## **УДК 519.85**

# Ю. В. Добранюк, В. М. Михалевич, А. А. Коломієць, О. М. Козак **ЗАСТОСУВАННЯ СКМ MAPLE ДЛЯ ПОБУДОВИ 3D ГРАФІКІВ В ЗАДАЧАХ ОБЧИСЛЕННЯ ОБ'ЄМУ ФІГУР**

### Вінницький національний технічний університет, Вінниця

**Анотація.** З кожним роком збільшується число праць, що присвячені пошуку методів та прийомів впровадження систем комп'ютерної математики в навчання вищої математики. Основне місце серед них посідає система комп'ютерної математики Maple, яка є одним із лідерів універсальних систем та надає можливість користувачу використовувати інтелектуальне середовище для математичних досліджень. В даній роботі підкреслюється, що до найбільш цінних напрацювань теоретичного та прикладного характеру із застосування систем комп'ютерної математики у навчанні вищої математики слід віднести матеріали, які стосуються покращення наочності, а також формування у студентів умінь та навичок розв'язування типових задач вищої математики. Розглянуто проблеми впровадження та адаптації системи комп'ютерної математики Maple у навчальний процес закладу вищої освіти при викладанні курсу вища математика. Використання систем комп'ютерної математики Maple надає можливість оптимізувати навчальний процес та активізувати організацію самостійної роботи студентів для закріплення навчального матеріалу. У роботі проведено адаптування використання можливостей графічного пакету системи комп'ютерної математики Maple для побудови 3D графіків з метою покращення наочності в задачах обчислення об'єму просторової фігури. Частина математичного апарату та розроблені фрагменти коду в системі комп'ютерної математики Maple надають можливість в автоматизованому режимі отримувати лінію перетину графіків функцій, будувати відповідні поверхні та фігури під час розв'язування типових задач вищої математики. В роботі обґрунтовано необхідність проектування навчальних задач нового типу з огляду на необхідність використання під час їх розв'язання сучасних інформаційно-комунікаційних технологій навчання, зокрема систем комп'ютерної математики Maple.

**Ключові слова: система комп'ютерної математики, інформаційно-освітнє середовище, 3D графік, об'єм фігури, Maple.**

**Abstract.** Every year the number of works devoted to the search for methods and techniques for introducing computer mathematics systems for teaching higher mathematics is increasing. The main place among them is occupied by the Maple computer mathematics system, which is one of the leaders in universal systems and allows the user to use an intelligent environment for mathematical research. This paper emphasizes that the most valuable developments of a theoretical and applied nature on the use of computer mathematics systems in teaching higher mathematics should include materials related to improving visibility, as well as the formation of students' skills and abilities in solving typical problems of higher mathematics. The problems of introduction and adaptation of the Maple computer mathematics system in the educational process of the institu-tion of higher education in teaching the course of higher mathematics are considered. The use of the Maple computer mathematics system provides an oppor-tunity to optimize the educational process and activate the organization of students' independent work to consolidate the educa-tional material. The paper adapts the use of the Maple computer mathematics system graphics package capabilities to build 3D graphics in order to improve clarity in the tasks of calculating the volume of a spatial figure. Part of the mathematical apparatus and the developed code fragments in the Maple computer mathematics system make it possible to automatically obtain the line of intersection of graphs of functions, build the corresponding surfaces and figures when solving typical problems of higher mathematics. The paper substantiates the need to design educational problems of a new type, taking into account the need to use modern information and communication technologies for solving them, in particular Maple computer mathematics systems.

**Key words: computer mathematics system, information and educational environment, 3D graph, volume of the figure, Maple. DOI: https://doi.org/10.31649/1999-9941-2022-54-2-115-123.**

#### **Вступ**

Одним із основних напрямків удосконалення рівня викладання математичних дисциплін у ВНЗ є впровадження систем комп'ютерної математики (СКМ) у процес навчання. Незважаючи на суттєві складності впровадження СКМ у процес навчання вищої математики, з кожним роком зростає швидкість, кількість та якість наукових і навчально-методичних праць, присвячених вказаним питанням [1-14].

### **Актуальність**

Одне із основних місць серед значної кількості систем комп'ютерної математики посідає СКМ Maple, яка є однією із універсальних систем та надає можливість користувачу використовувати інтелектуальне середовище для математичних досліджень [1-8]. Значну частку СКМ Maple займає в процесах розробки, дослідження, автоматизації та удосконалення наукових досліджень [9-14].

Незважаючи на значні переваги використання, досвід впровадження СКМ Maple у процес навчання вищої математики показує, що ускладненням отримання позитивного ефекту є додаткове інформаційне навантаження на студента, яке полягає в освоєні правил роботи потрібних команд та операторів [1-10].

Основною частиною розв'язання задач геометричного застосування кратних інтегралів є візуалізація та побудова необхідних областей і поверхонь [15]. СКМ Maple надає можливість автоматизувати процес побудови, дослідження та обчислення об'ємів просторових тіл.

#### **Мета**

Метою даної роботи є адаптування використання графічних пакетів СКМ Maple для побудови поверхонь під час розв'язання задач обчислення об'ємів складних просторових фігур.

### **Задачі**

1. Розробка лістингу програмного коду в СКМ Maple для побудови просторових фігур під час розв'язання задач обчислення об'єму.

2. Розробка лістингу програмного коду в СКМ Maple для обчислення об'єму просторових фігур.

## **Розв'язання задач**

Для виконання графічних побудов у СКМ Maple використовується спеціалізовані пакети графічниx команд «plots» та «plottools», який надає користувачеві різноманітний спектр функцій. Спеціалізований пакет «plottools» в основному використовується для побудов спеціальних стандартизованих геометричних фігур, що надає можливість значно спростити використання СКМ Maple під час розв'язання геометричних задач [11-14].

```
restart:
```

```
with(plots):
```

```
with(plottools):
```
Розглянемо задачу обчислення об'єму фігури, яка обмежена частиною кулі та конусом. Спочатку задаємо рівняння поверхонь частини кулі та конуса у вигляді неявнозаданих функцій, які обмежують просторову фігуру (рис. 1).

**print(`Задаємо рівняння поверхонь, які обмежують фігуру у вигляді неявнозаданних функцій:`);**

**F[1]:=z^2=x^2+y^2;**

**F[2]:=x^2+y^2+z^2=1;**

Розв'язання задачі обчислення об'єму фігури, яка обмежена поверхнями кулі та конуса, потрібно виконувати в циліндричній системі координат, так як рівняння кулі та конуса мають значно простіший аналітичний вираз порівняно із декартовою системою. Вибір циліндричної системи координат також спрощує обчислення кратних інтегралів під час знаходження об'єму фігури, яку обмежують поверхні вказаних функцій. Для спрощення записаних виразів (F1 та F2) переходимо до циліндричної системи координат (рис. 1-2).

```
print(`Виконаємо перехід до циліндричної системи координат: `);
x:=r*cos(theta);
y:=r*sin(theta);
z:=z;
```

| Maple 17 - [3DSurface.mws - [Server 1]]                                            |                               | X   |
|------------------------------------------------------------------------------------|-------------------------------|-----|
| पुरु<br>File Edit View Insert Format Spreadsheet Window Help                       |                               | F X |
| e Ci<br>【清洁】<br>西<br>G 5 6 6                                                       |                               |     |
| Ш                                                                                  |                               |     |
| 1. Побудова графіків функцій в циліндричній системі координат. Обчислення          |                               |     |
| об'єму фігури, яка обмежена поверхнями конуса та кулі.                             |                               |     |
| > restart: with (plots): with (plottools):                                         |                               |     |
| > print ('Задаємо рівняння поверхонь, які обмежують фігуру у вигляді               |                               |     |
| неявнозаданних функцій: );                                                         |                               |     |
| $F[1]:=z^2=-x^2+y^2$ ;                                                             |                               |     |
| $F[2]:=x^2+y^2+z^2=1$ ;                                                            |                               |     |
| Задаємо рівняння поверхонь, які обмежують фігуру у вигляді неявнозаданних функцій: |                               |     |
| $F_1 = z^2 = x^2 + y^2$                                                            |                               |     |
| $F_2 = x^2 + y^2 + z^2 = 1$                                                        |                               |     |
| > print (`Виконаемо перехід до циліндричної системи координат: `);                 |                               |     |
| $x:=r*\cos(\theta)$ ;                                                              |                               |     |
| $y:=r*sin(theta);$                                                                 |                               |     |
| $z := z$ ;                                                                         |                               |     |
| Виконаємо перехід до циліндричної системи координат:                               |                               |     |
| $x = r \cos(\theta)$                                                               |                               |     |
| $y = r \sin(\theta)$                                                               |                               |     |
| $z = z$                                                                            |                               |     |
| Time: $0.2s$                                                                       | Butes: 30.4M Available: 2.00G |     |

Рисунок 1 – Візуалізація задання функцій в СКМ Maple

Для побудови вказаних поверхонь спрощуємо отриманні вирази функцій в циліндричній системі координат та знаходимо їх розв'язок відносно координати *z* за допомогою функції аналітичного розв'язання систем рівнянь *solve(equations, variables)* та спрощуємо отриманні вирази за допомогою функції *simplify(expr)* (рис. 2).

```
print(`Запишемо рівняння поверхонь в циліндричній системі координат:`);
F[1]; F[2];
print(`Спрощуємо вирази, використовуючи формули тригонометричних перетво-
рень:`);
simplify(%%,trig);
simplify(%%,trig);
```

```
print(`Виражаємо функції z із отриманних виразів: `);
T1:=solve(%%,z);
T2:=solve(%%,z);
Для побудови просторової фігури та визначенні меж інтегрування для визначеного інтеграла потрі-
```
бно визначити лінію перетину вказаних поверхонь. Лінією перетину частини кулі та конуса буде коло, яке в циліндричній системі координат визначатися радіусом *r*. Для знаходження вказаного радіуса в СКМ Maple використовуємо функцію аналітичного розв'язання систем рівнянь *solve(equations, variables)* (рис. 3).

```
print(`Вирази функцій z: `);
Z1:=T1[1];
Z2:=T2[1];
print(`Знаходимо рівняння лінії перетину поверхонь F[1] та F[2] та значення 
радіуса r: `);
T3:=solve({%=%%});
```
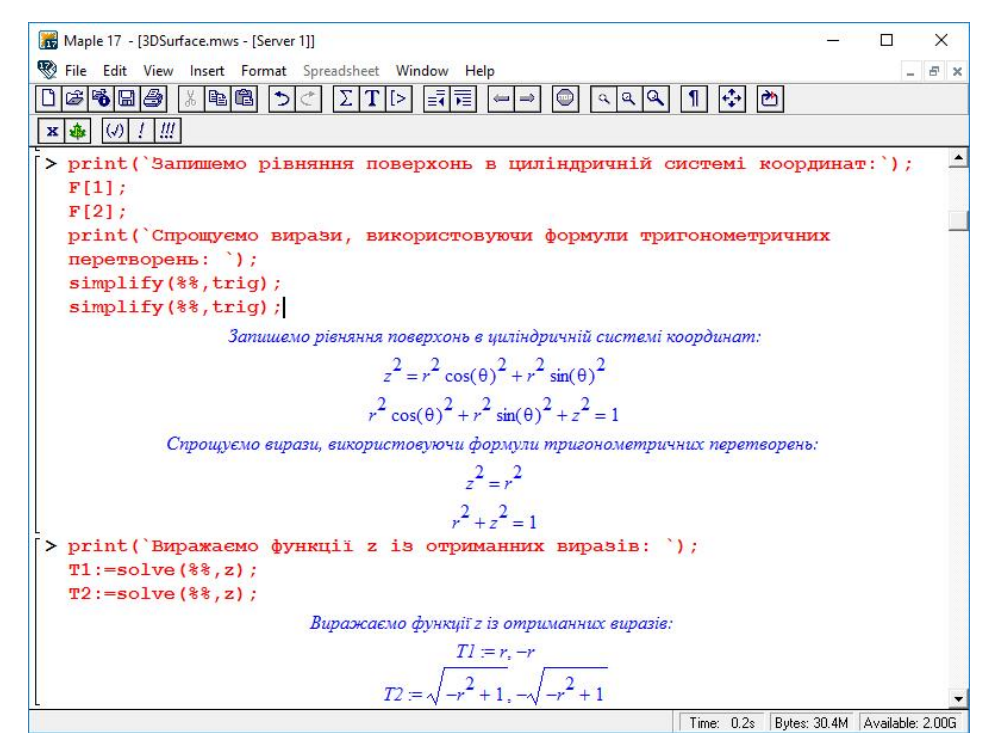

Рисунок 2 – Візуалізація перетворення рівнянь поверхонь кулі та конуса в СКМ Maple

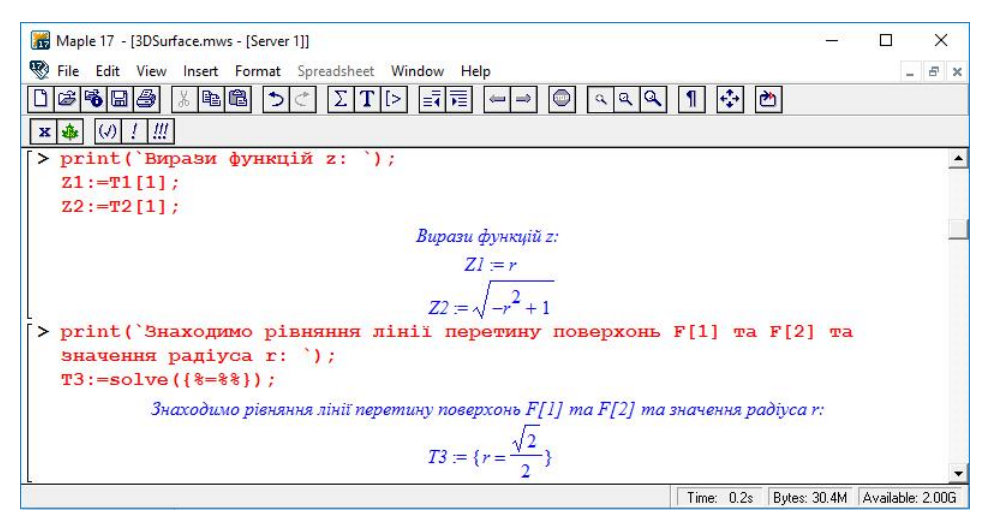

Рисунок 3 – Візуалізація знаходження лінії перетину поверхонь кулі та конуса в СКМ Maple

Наступним кроком розв'язання, в розробленому лістингу програмного коду в СКМ Maple, є побудова фігури, яку обмежують задані поверхні кулі та конуса. Для виконання графічних побудов у просторі використовували функцію *plot3d(expr, x=a..b, y=c..d, opts)* із різними параметрами величини елементів та їх кольору (рис. 4).

```
print(`Будуємо 3D графіки поверхонь F[1] та F[2]: `);
plot3d([Z1,Z2],theta=0..2*Pi,r=0..1, coords=cylindrical, style=patch, orienta-
tion=[45,60], scaling=constrained, numpoints=1000, view=0..1);
print(`Будуємо частину поверхні F[2], яка обмежує фігуру: `);
plot3d(Z2,theta=0..2*Pi,r=sqrt(2)/2..1, coords=cylindrical, style=patch, orien-
tation=[45,60], scaling=constrained, numpoints=1000, view=0..1);
print(`Будуємо частину поверхні F[1], яка обмежує фігуру: `);
plot3d(Z1,theta=0..2*Pi,r=0..sqrt(2)/2, coords=cylindrical, style=patch, orien-
tation=[45,60], scaling=constrained, numpoints=1000, view=0..1);
print(`Будуємо тільки фігуру, яка утворюється перетином поверхонь F[1] та 
F[2]:`);
F:=plot3d(Z1,theta=0..2*Pi,r=0..sqrt(2)/2, coords=cylindrical, style=patch, 
orientation=[45,60], scaling=constrained, numpoints=1000, view=0..1):
G:=plot3d(Z2,theta=0..2*Pi,r=sqrt(2)/2..1, coords=cylindrical, style=patch, 
orientation=[45,60], scaling=constrained, numpoints=1000, view=0..1):
display({F,G});
```
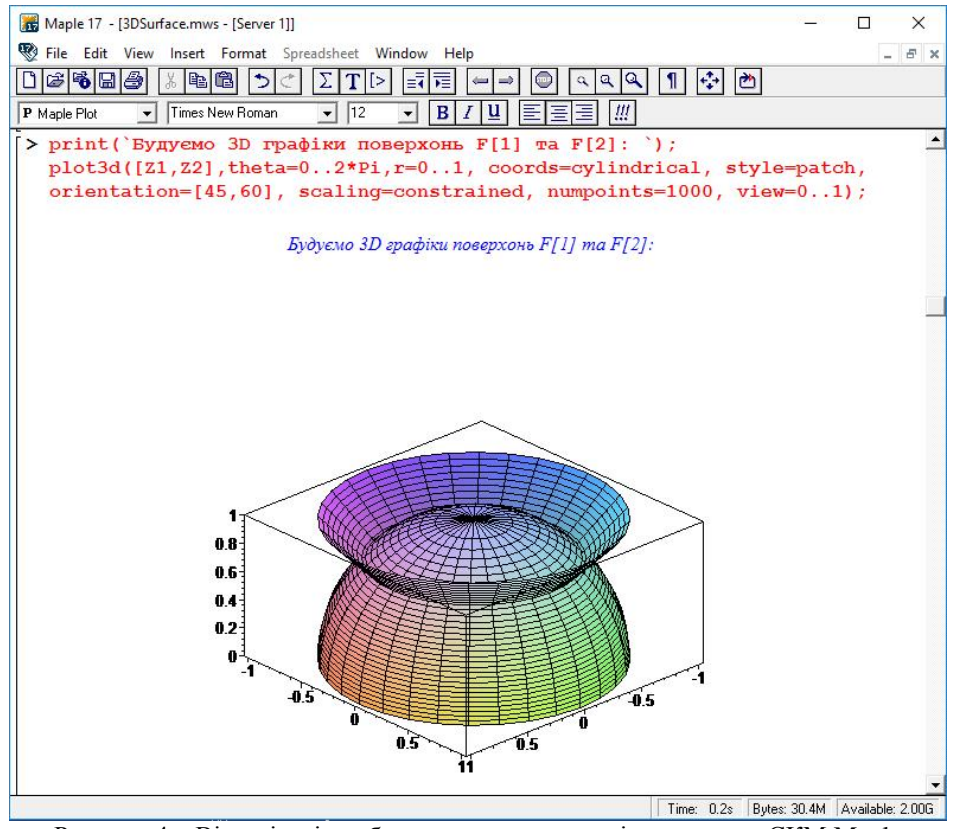

Рисунок 4 – Візуалізація побудови поверхонь кулі та конуса в СКМ Maple

Для покращення візуального представлення та сприйняття досліджуваної фігури, виконали поетапну побудову поверхонь та фігури, яка обмежена вказаними поверхнями, а також побудову кольорового виділення перерізу 1/4 частини фігури (рис. 5 - 7). Кожний графік представляли як окрему побудову, а потім реалізували їх спільне відображення на одному полотні за допомогою функції *display(L, inseq, options)*.

**print(`Будуємо тільки 1/4 фігури, яка утворюється перетином поверхонь F[1] та F[2]:`);**

F:=plot3d(Z1,theta=0..Pi/2,r=0..sqrt(2)/2, coords=cylindrical, style=patch, ori**entation=[45,60], scaling=constrained, numpoints=1000, view=0..1):** G:=plot3d(Z2,theta=0..Pi/2,r=sqrt(2)/2..1, coords=cylindrical, style=patch, ori**entation=[45,60], scaling=constrained, numpoints=1000, view=0..1):**

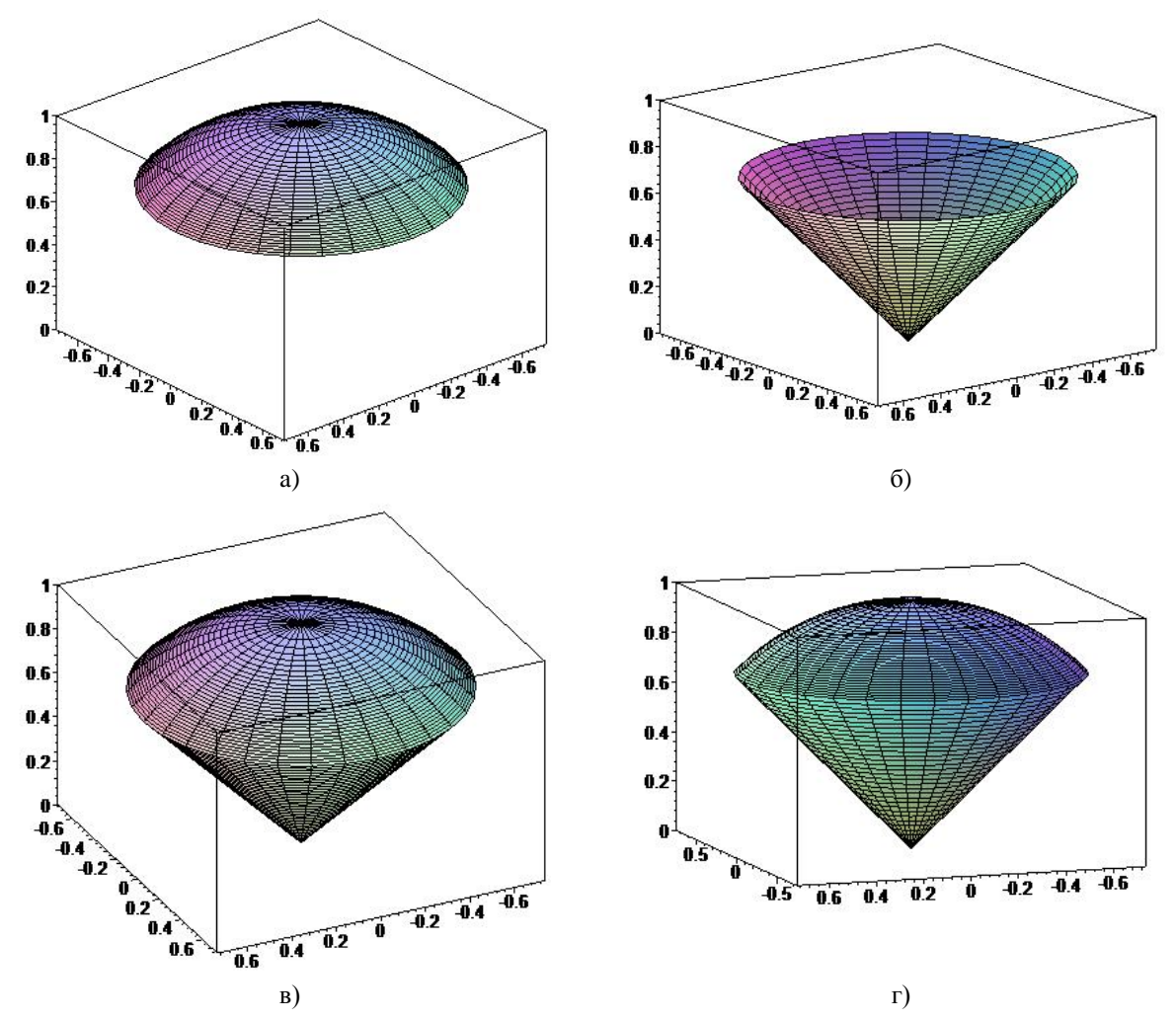

Рисунок 5 – Побудова частини поверхонь кулі а), конуса б) та фігури обмеженої вказаними поверхнями в), г) в СКМ Maple

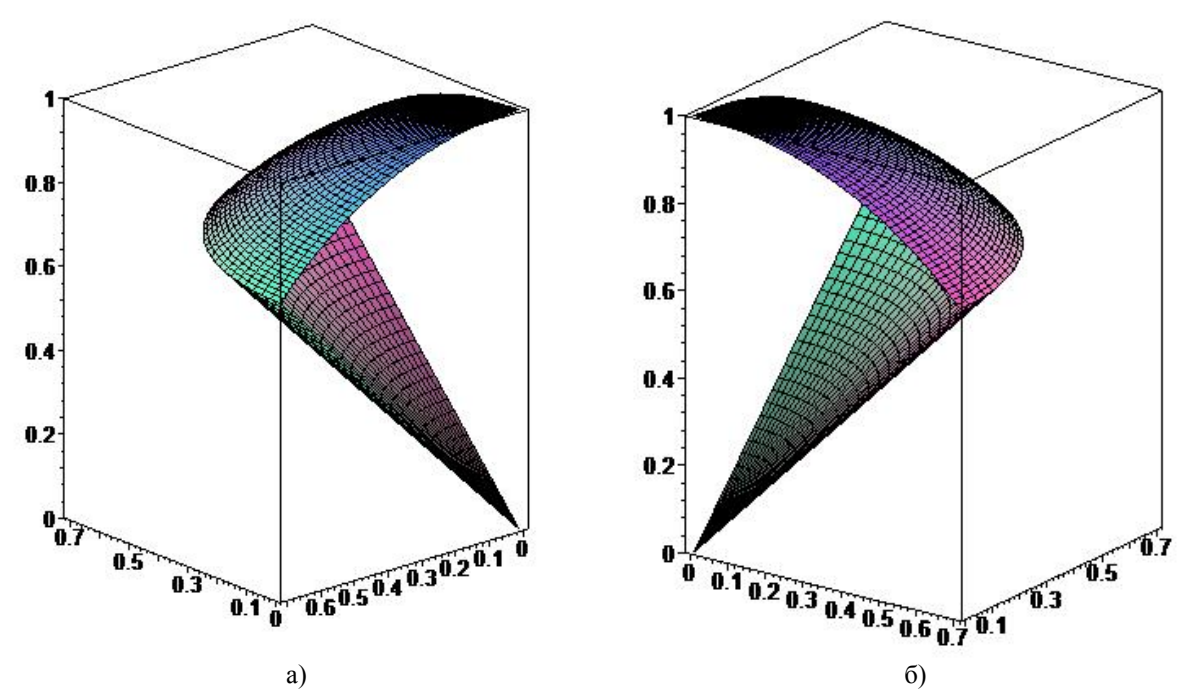

Рисунок 6 – Побудова 1/4 частини фігури а), б), яка обмежена поверхнями кулі та конуса, в СКМ Maple

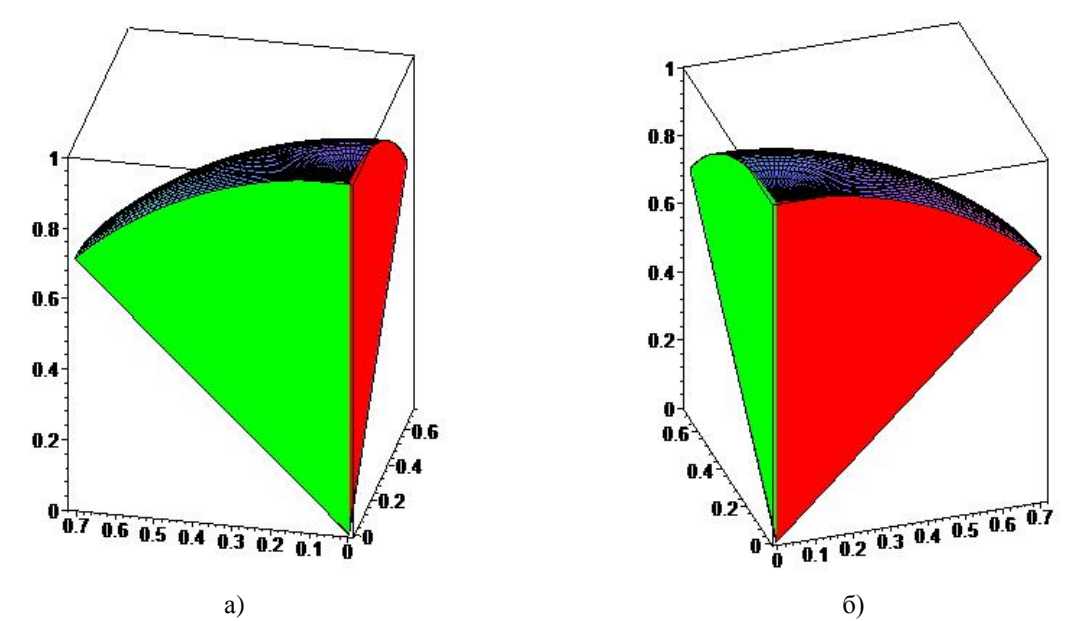

Рисунок 7 – Побудова 1/4 частини фігури із виділенням перерізу а), б), яка обмежена поверхнями кулі та конуса, в СКМ Maple

Особливої уваги потребує побудова зафарбовування перерізу фігури, яку виконували як побудову області із використанням функції графічного пакету *polygon([[x1, y1], [x2, y2], ..., [xn, yn]], options)*. **l1 := polygon([[0,0,0],**

```
[0,sqrt(2)/2,sqrt(1-(sqrt(2)/2)^2)],[0,0.7,sqrt(1-0.7^2)],[0,0.6,sqrt(1-
0.6^2)],[0,0.5,sqrt(1-0.5^2)],[0,0.4,sqrt(1-0.4^2)],[0,0.3,sqrt(1-
0.3^2)],[0,0.2,sqrt(1-0.2^2)],[0,0.1,sqrt(1-
0.1^2)],[0,0,1]],color=green,thickness=2,style=patchnogrid):
l2 := polygon([[0,0,0],
[sqrt(2)/2,0,sqrt(1-(sqrt(2)/2)^2)],[0.7,0,sqrt(1-0.7^2)],[0.6,0,sqrt(1-
0.6^2)],[0.5,0,sqrt(1-0.5^2)],[0.4,0,sqrt(1-0.4^2)],[0.3,0,sqrt(1-
0.3^2)],[0.2,0,sqrt(1-0.2^2)],[0.1,0,sqrt(1-
0.1^2)],[0,0,1]],color=red,thickness=2,style=patchnogrid):
display({F,G});
display({F,G,l1,l2});
```
Об'єм побудованої фігури обчислюємо за допомогою потрійного інтеграла в циліндричній системі координат з покроковим обчисленням повторного інтеграла (рис. 8).

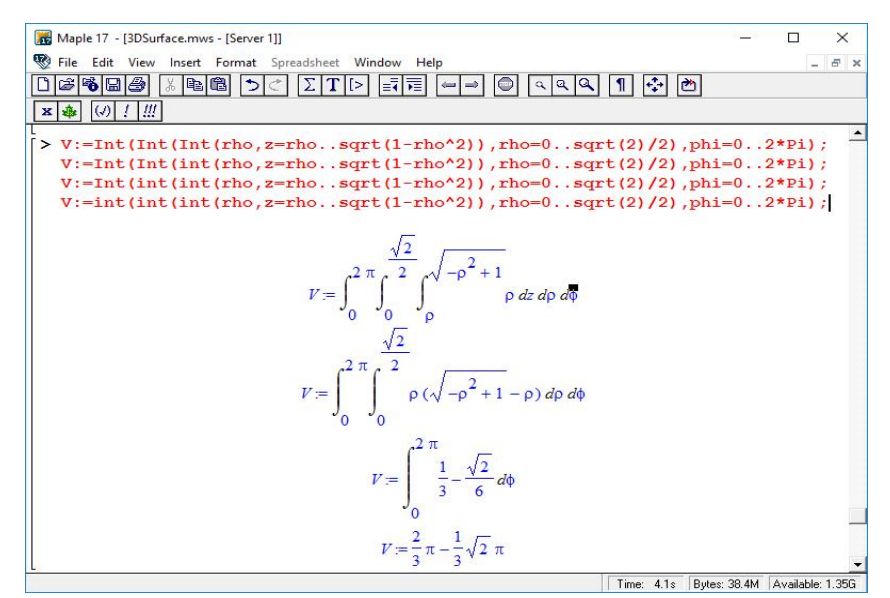

Рисунок 8 – Обчислення об'єму фігури, яка обмежена поверхнями кулі та конуса, в СКМ Maple

**V:=Int(Int(Int(rho,z=rho..sqrt(1-rho^2)),rho=0..sqrt(2)/2),phi=0..2\*Pi);**

 $V:=Int(int(int(rho, z=rho-.sqrt(1-rho^2)),rho=0.sqrt(2)/2),phi=0.2*Pi);$ **V:=Int(int(int(rho,z=rho..sqrt(1-rho^2)),rho=0..sqrt(2)/2),phi=0..2\*Pi); V:=int(int(int(rho,z=rho..sqrt(1-rho^2)),rho=0..sqrt(2)/2),phi=0..2\*Pi);**

#### **Висновки**

1. Частина математичного апарату та розроблені фрагменти коду в СКМ Maple, які представлено в даній роботі, надають можливість студентам в автоматизованому режимі отримувати лінію перетину 3D графіків функцій, будувати відповідні поверхні та фігури, які вони обмежують та обчислювати їх об'єм, що покращує якість отриманих знань під час розв'язування типових задач вищої математики.

2. Оскільки значну частку системи комп'ютерної математики займають в процесах розробки, дослідження, автоматизації та удосконалення наукових досліджень, то постає необхідність проектування навчальних задач з вищої математики нового типу з огляду на необхідність використання під час їх розв'язання сучасних ІКТН, зокрема СКМ Maple.

## **Список літератури**

- [1] В. М. Михалевич, та О. І. Тютюнник, *Використання систем комп'ютерної математики у процесі навчання лінійного програмування студентів ВНЗ: монографія*. Вінниця, Україна: ВНТУ, 2016, 279 с. ISBN 978-966-641-670-7.
- [2] В. М. Михалевич, та А. Ф. Дода, *Елементарна математика. Алгебра. Новітні інформаційні технології навчання (Maple). Ч. 2. : практикум*. Вінниця, Україна: ВНТУ, 2010, 160 с.
- [3] В. М. Михалевич, Н. Б. Дубова, та І. А. Клеопа, *Курс математики для слухачів-іноземців в середовищі СКМ Maple. Алгебраїчні рівняння і системи рівнянь: Електронний освітній ресурс*. Вінниця, Україна: ВНТУ, 2019, 64 с.
- [4] В. М. Михалевич, "Навчально-контролюючий Maple комплекс з вищої математики," *Інформаційні технології та комп'ютерна інженерія*, № 1, с. 74-78. 2004.
- [5] О. І. Тютюнник, та В. М. Михалевич, "Реалізація принципу наочності за допомогою засобів СКМ у процесі навчання лінійного програмування," *Сучасні інформаційні технології та інноваційні методики навчання у підготовці фахівців: методологія, теорія, досвід, проблеми*, Випуск 36, с. 434-440. 2013.
- [6] В. М. Михалевич, та О. І. Тютюнник, "Проектування навчальних задач з лінійного програмування з використанням систем комп'ютерної математики," *Інформаційні технології і засоби навчання*, т. 38, № 6, с. 24-33, 2013. [Електронний ресурс]. Режим доступу: https://journal.iitta.gov.ua/index.php/itlt/article/view/896/688. Дата звернення: Травень 20, 2022.
- [7] В. М. Михалевич, Ю. В. Добранюк, та Я. В. Крупський, "Фрагменти електронних освітніх ресурсів з функції двох змінних в середовищі СКМ Maple," на *Дистанційній всеукр. наук. конф. Математика у технічному університеті XXI сторіччя, Краматорськ : ДДМА*, 2017, с. 20-22.
- [8] В. М. Михалевич, Ю. В. Добранюк, та Я. В. Крупський, "Розробка електронних освітніх ресурсів в середовищі СКМ Maple," на *Всеукр. наук.-практ. конф. Математика та інформатика у вищій школі: виклики сучасності*, Вінниця, 2017, с. 69-72.
- [9] О. І. Тютюнник, М. С. Сичова, та М. Ю. Дунський, "Застосування системи MAPLE для знаходження дотичної до функції," на *LI науково-технічної конференції підрозділів ВНТУ*, Вінниця, 2022. [Електронний ресурс]. Режим доступу: https://conferences.vntu.edu.ua/ index.php/allfitki/all-fitki-2022/paper/view/15009/12678. Дата звернення: Травень 25, 2022.
- [10] В. М. Михалевич, Д. Б. Рогачевський, Д. Ю. Желнитський, та Б. А. Балух, "Навчальний MAPLE-тренажер з обчислення функції Ейлера," на *LI науково-технічної конференції підрозділів ВНТУ*, Вінниця, 2022. [Електронний ресурс]. Режим доступу: https://conferences.vntu.edu.ua/index.php/all-fitki/all-fitki-2022/paper/view/15034/12681. Дата звернення: Травень 25, 2022.
- [11] В. М. Михалевич, Ю. В. Добранюк, та А. А. Кашканова, "Побудова конформних відображень та дослідження їх властивостей за допомогою СКМ MAPLE," на *XLVI науково-технічної конференції підрозділів ВНТУ*, Вінниця, 2017. [Електронний ресурс]. Режим доступу: https://conferences.vntu.edu.ua/index.php/all-fitki/all-fitki-2017/paper/view/2192. Дата звернення: Травень 12, 2020.
- [12] Ю. В. Добранюк, А. В. Василинич, та В. В. Грибик, "Застосування системи комп'ютерної математики Maple для побудови 2D областей в задачах обчислення площі фігур," на *LI науковотехнічної конференції підрозділів ВНТУ*, Вінниця, 2022. [Електронний ресурс]. Режим доступу: https://conferences.vntu.edu.ua/index.php/all-fitki/all-fitki-2022/paper/view/15848/13315. Дата звернення: Травень 22, 2022.
- [13] Ю. В. Добранюк, Б. В. Маліцький, та Я. О. Глеба, "Застосування системи комп'ютерної математики Maple для обчислення площі фігури, яка обмежена колом та розташована поза кардіоїдою," на III Міжнародної науково-методичної Інтернет-конф. Проблеми вищої математичної освіти: виклики сучасності, Вінниця, 2022. [Електронний ресурс]. Режим доступу:

https://conferences.vntu.edu.ua/index.php/pmovc/ pmovc22/paper/viewFile/16248/13686. Дата звернення: Червень 11, 2022.

- [14] Ю. В. Добранюк, та А. В. Василинич, "Побудова траєкторії деформування вільної поверхні під час торцевого стиснення за допомогою системи комп'ютерної математики Maple," на *Всеукраїнської науково-практичної інтернет-конференції студентів, аспірантів та молодих науковців «Молодь в науці: дослідження, проблеми, перспективи (МН-2022)»*, Вінниця, 2022. [Електронний ресурс]. Режим доступу: https://conferences.vntu.edu.ua/index.php/mn/mn2022/paper/viewFile/ 16247/13731. Дата звернення: Червень 16, 2022.
- [15] В. О. Краєвський, Ю. В. Добранюк, та А. А. Коломієць, *Кратні, криволінійні, поверхневі інтеграли та елементи теорії поля: навчальний посібник*. Вінниця, Україна: ВНТУ, 2022, 142 с.

Стаття надійшла: 19.05.2022

#### **References**

- [1] V. M. Mykhalevych, & O. I. Tiutiunnyk, *Vykorystannia system kompiuternoi matematyky u protsesi navchannia liniinoho prohramuvannia studentiv VNZ: monohrafiia*. Vinnytsia, Ukraina: VNTU, 2016, 279 s. ISBN 978-966-641-670-7. [in Ukrainian].
- [2] V. M. Mykhalevych, & A. F. Doda, *Elementarna matematyka. Alhebra. Novitni informatsiini tekhnolohii navchannia (Maple). Ch. 2. : praktykum*. Vinnytsia, Ukraina: VNTU, 2010, 160 s. [in Ukrainian].
- [3] V. M. Mykhalevych, N. B. Dubova, & I. A. Kleopa, *Kurs matematyky dlia slukhachiv-inozemtsiv v seredovyshchi SKM Maple. Alhebraichni rivniannia i systemy rivnian: Elektronnyi osvitnii resurs*. Vinnytsia, Ukraina: VNTU, 2019, 64 s. [in Ukrainian].
- [4] V. M. Mykhalevych, "Navchalno-kontroliuiuchyi Maple kompleks z vyshchoi matematyky," *Informatsiini tekhnolohii ta kompiuterna inzheneriia*, № 1, s. 74-78. 2004 [in Ukrainian].
- [5] O. I. Tiutiunnyk, & V. M. Mykhalevych, "Realizatsiia pryntsypu naochnosti za dopomohoiu zasobiv SKM u protsesi navchannia liniinoho prohramuvannia," *Suchasni informatsiini tekhnolohii ta innovatsiini metodyky navchannia u pidhotovtsi fakhivtsiv: metodolohiia, teoriia, dosvid, problemy*, Vypusk 36, s. 434-440. 2013 [in Ukrainian].
- [6] V. M. Mykhalevych, & O. I. Tiutiunnyk, "Proektuvannia navchalnykh zadach z liniinoho prohramuvannia z vykorystanniam system kompiuternoi matematyky," *Informatsiini tekhnolohii i zasoby navchannia*, t. 38, № 6, s. 24-33, 2013. [Elektronnyi resurs]. Rezhym dostupu: https://journal.iitta.gov.ua/index.php/itlt/article/view/896/688. Data zvernennia: Traven 20, 2022 [in Ukrainian].
- [7] V. M. Mykhalevych, Yu. V. Dobraniuk, & Ya. V. Krupskyi, "Frahmenty elektronnykh osvitnikh resursiv z funktsii dvokh zminnykh v seredovyshchi SKM Maple," na *Dystantsiinii vseukr. nauk. konf. Matematyka u tekhnichnomu universyteti XXI storichchia, Kramatorsk: DDMA*, 2017, s. 20-22 [in Ukrainian].
- [8] V. M. Mykhalevych, Yu. V. Dobraniuk, & Ya. V. Krupskyi, "Rozrobka elektronnykh osvitnikh resursiv v seredovyshchi SKM Maple," na *Vseukr. nauk.-prakt. konf. Matematyka ta informatyka u vyshchii shkoli: vyklyky suchasnosti*, Vinnytsia, 2017, s. 69-72 [in Ukrainian].
- [9] O. I. Tiutiunnyk, M. S. Sychova, & M. Yu. Dunskyi, "Zastosuvannia systemy MAPLE dlia znakhodzhennia dotychnoi do funktsii," na *LI naukovo-tekhnichnoi konferentsii pidrozdiliv VNTU*, Vinnytsia, 2022. [Elektronnyi resurs]. Rezhym dostupu: https://conferences.vntu.edu.ua/ index.php/all-fitki/all-fitki-2022/paper/view/15009/12678. Data zvernennia: Traven 25, 2022 [in Ukrainian].
- [10] V. M. Mykhalevych, D. B. Rohachevskyi, D. Yu. Zhelnytskyi, & B. A. Balukh, "Navchalnyi MAPLE-trenazher z obchyslennia funktsii Eilera," na *LI naukovo-tekhnichnoi konferentsii pidrozdiliv VNTU*, Vinnytsia, 2022. [Elektronnyi resurs]. Rezhym dostupu: https://conferences.vntu.edu.ua/ index.php/all-fitki/all-fitki-2022/paper/view/15034/12681. Data zvernennia: Traven 25, 2022 [in Ukrainian].
- [11] V. M. Mykhalevych, Yu. V. Dobraniuk, & A. A. Kashkanova, "Pobudova konformnykh vidobrazhen ta doslidzhennia yikh vlastyvostei za dopomohoiu SKM MAPLE," na *XLVI naukovo-tekhnichnoi konferentsii pidrozdiliv VNTU*, Vinnytsia, 2017. [Elektronnyi resurs]. Rezhym dostupu: https://conferences.vntu.edu.ua/index.php/all-fitki/all-fitki-2017/paper/view/2192. Data zvernennia: Traven 12, 2020 [in Ukrainian].
- [12] Yu. V. Dobraniuk, A. V. Vasylynych, & V. V. Hrybyk, "Zastosuvannia systemy kompiuternoi matematyky Maple dlia pobudovy 2D oblastei v zadachakh obchyslennia ploshchi fihur," na *LI naukovotekhnichnoi konferentsii pidrozdiliv VNTU*, Vinnytsia, 2022. [Elektronnyi resurs]. Rezhym dostupu: https://conferences.vntu.edu.ua/index.php/all-fitki/all-fitki-2022/paper/view/15848/13315. Data zvernennia: Traven 22, 2022 [in Ukrainian].
- [13] Yu. V. Dobraniuk, B. V. Malitskyi, & Ya. O. Hleba, "Zastosuvannia systemy kompiuternoi matematyky Maple dlia obchyslennia ploshchi fihury, yaka obmezhena kolom ta roztashovana poza kardioidoiu," na *III Mizhnarodnoi naukovo-metodychnoi Internet-konf. Problemy vyshchoi matematychnoi osvity: vyklyky suchasnosti*, Vinnytsia, 2022. [Elektronnyi resurs]. Rezhym dostupu: https://conferences.vntu.edu.ua/index.php/pmovc/ pmovc22/paper/viewFile/16248/13686. Data zvernennia: Cherven 11, 2022 [in Ukrainian].
- [14] Yu. V. Dobraniuk, & A. V. Vasylynych, "Pobudova traiektorii deformuvannia vilnoi poverkhni pid chas tortsevoho stysnennia za dopomohoiu systemy kompiuternoi matematyky Maple," na *Vseukrainskoi naukovo-praktychnoi internet-konferentsii studentiv, aspirantiv ta molodykh naukovtsiv «Molod v nautsi: doslidzhennia, problemy, perspektyvy (MN-2022)»*, Vinnytsia, 2022. [Elektronnyi resurs]. Rezhym dostupu: https://conferences.vntu.edu.ua/index.php/mn/mn2022/ paper/viewFile/16247/13731. Data zvernennia: Cherven 16, 2022. [in Ukrainian].
- [15] V. O. Kraievskyi, Yu. V. Dobraniuk, & A. A. Kolomiiets, *Kratni, kryvoliniini, poverkhnevi intehraly ta elementy teorii polia: navchalnyi posibnyk*. Vinnytsia, Ukraina: VNTU, 2022, 142 s. [in Ukrainian].

## **Відомості про авторів**

**Добранюк Юрій Володимирович** – кандидат технічних наук, доцент кафедри вищої математики.

**Михалевич Володимир Маркусович** − доктор технічних наук, професор, завідувач кафедри вищої математики.

**Коломієць Альона Анатоліївна** – кандидат педагогічних наук, доцент, доцент кафедри вищої математики.

**Козак Олександр Михайлович** – студент групи 1БС-19б.

Yu. V. Dobraniuk, V. M. Mikhalevich, A. A. Kolomiiets, O. M. Kozak

# **APPLICATION OF CМS MAPLE FOR BUILD OF 3D GRAPHICS IN THE PROBLEMS OF CALCULATING THE VOLUME OF FIGURES**

Vinnytsia National Technical University, Vinnytsia